# **Termočlánok TCA-BTA**

Termočlánok je jednoduchý a odolný senzor teploty určený na meranie teplôt v rozsahu -200°C až 1400°C. Kvôli nízkej cene a širokému teplotnému rozsahu je to veľmi užitočný teplotný senzor. Je vhodný na použitie pri nasledujúcich typoch experimentov:

- štúdium teploty vnútri plameňa Bunsenovho horáku
- porovnanie teplôt rôznych plameňov (sviečka, Bunsenov horák)
- kontrola kalibrácie pecí
- experimentálne stanovenie bodu topenia medi, bizmutu a iných látok
- meranie teploty suchého ľadu alebo skvapalneného vzduchu

# **Zber dát termočlánkom**

- 1. Pripojte senzor k interfejsu.
- 2. Spustite softvér zberu dát
- 3. Softvér identifikuje termočlánok a zavedie štandardné nastavenie pre zber dát. Môžete začať zber dát.

# **Softvér zberu dát**

Senzor je možné použiť spolu s interfejsmi a s nasledujúcim softvérom zberu dát:

- **Logger Pro 3** spolu s interfejsmi LabQuest, LabPro alebo Go!Link.
- **Logger Pro 2** s ULI alebo s interfejsom Serial Box
- **Logger Lite** spolu s interfejsmi LabQuest, LabPro alebo Go!Link.
- **LabQuest App** tento program sa používa, keď pracuje LabQuest ako samostatné zariadenie.
- **Easy Data App**, čo je aplikácia pre kalkulačky TI-83 Plus a TI-84 Plus a je možné ju použiť s CBL 2, LabPro a Vernier EasyLink. Odporúčame verziu 2.0 alebo novšiu, ktorá sa dá stiahnuť z web stránky Vernier [www.vernier.com/easy/easydata.html](http://www.vernier.com/easy/easydata.html) a preniesť do kalkulačky. Ďalšie informácie o aplikácii a príručku na prenos programu nájdete na [www.vernier.com/calc/software/index.html](http://www.vernier.com/calc/software/index.html).
- **Program DataMate** spolu s LabPro alebo CBL 2 a s kalkulačkami TI73, TI83, TI84, TI86, TI89 alebo Voyage 2000. Inštrukcie pre prenos Data Mate do kalkulačky nájdete v návodoch k LabPro a CBL2.
- **Data Pro** s prenosnými počítačmi typu Palm.
- **LabView** .- softvér National Instruments LabView je grafický programovací jazyk predávaný svojim výrobcom. Používa sa so Sensor DAQ a je možné ho použiť aj s inými Vernier interfejsmi. Ďalšie informácie sú na [www.vernier.com/labview](http://www.vernier.com/labview).

*Poznámka: Senzor je určený len pre výukové účely. Nie je vhodný pre priemyselné, lekárske, výskumné alebo komerčné aplikácie.* 

# **Technické údaje**

Typická presnosť<sup>1</sup>:

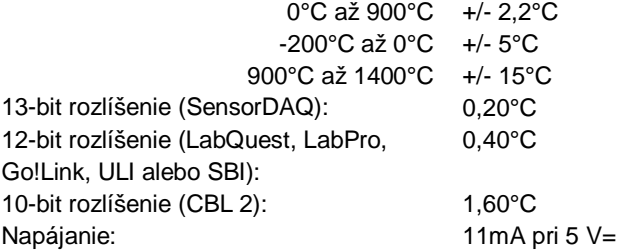

<sup>1</sup>Poznámka: Izolácia vodičov termočlánku je vyrobená z odolnej sklenenej tkaniny. Vydrží teplotu 704°C. Nie je to v rozpore s rozsahom použitia termočlánku (-200 až 1400°C). Pri použití sa umiestňuje koniec termočlánku k zdroju tepla, pričom izolácia má byť mimo priameho kontaktu so zdrojom tepla.

*Senzor je vybavený obvodmi podpory automatickej identifikácie (auto-ID). Pri použití s interfejsmi LabQuest, LabPro, Go!Link, CBL2 a EasyLink, softvér zberu dát automaticky rozpozná senzor a použije na konfiguráciu experimentu preddefinované parametre vhodné pre daný senzor.* 

#### **Ako funguje termočlánok**

Termočlánok využíva jav, ktorý vzniká, keď spojíme dva vodiče z rôznych materiálov na oboch koncoch. Ak jeden spoj zahrievame, vodičmi preteká prúd. Malé napätie, ktoré vzniká v otvorenom obvode spojených vodičov sa nazýva Seebeckovo napätie a závisí od teploty a materiálov vodičov (Vernierov termočlánok je K-typu). Meraním napätia je možné vypočítať teplotu spojených koncov.

Keď chceme merať Seebeckovo napätie, potrebujeme pripojiť k vodičom termočlánku vodiče voltmetra. Takýto nový spoj vytvorí ďalší termočlánok. Na kompenzáciu tohto termočlánku používame metódu nazývanú kompenzácia chladného spoja. Táto metóda vyžaduje, aby sme poznali teplotu spoja. Obvykle sa takéto spojenia dávali do ľadového kúpeľa (0°C). Vernierov termočlánok priamo meria teplotu referenčného spoja pomocou integrovaného obvodu.

#### **Je potrebné termočlánok kalibrovať?**

Pred rozhodnutím sa kalibrovať termočlánok je potrebné zvážiť nasledujúce informácie:

1. **Vo väčšine prípadov tento senzor nebudete potrebovať kalibrovať.** Senzor bol individuálne nakalibrovaný pri výrobe. Vernier robí pri každom jednotlivom senzore veľmi presnú kalibráciu. Táto individuálna kalibrácia je uložená na senzore a programy zberu dát, ktoré podporujú auto-ID si ju automaticky natiahnu.

# 2. **Zvýšenie presnosti merania pri veľmi nízkych teplotách (-200 až 0°C).**

Natiahnutím špeciálnej nízkoteplotnej kalibrácie môžete zvýšiť presnosť senzora v uvedenom rozsahu:

- a. **Pri počítačoch s programom Logger Pro 3**, po počiatočnej identifikácii senzora, v menu Experiment vyberte Set up sensors. Kliknite na kanál, na ktorom je pripojený daný senzor a zvoľte Calibrate. Potom zvoľte druhú kalibráciu, Thermocouple °C LO (-200 až 0°C).
- b. **LabQuest.** LabQuest App automaticky identifikuje senzor. Potom vyberte v menu Sensors, Sensor Setup. Na rozvinovacom menu, pri kanáli daného senzora, vyberte Thermocouple Low Range.
- c. **Grafické kalkulačky TI.** Spustite DataMate, EasyData alebo DataPro, dôjde k automatickej identifikácii termočlánku. Na hlavnej (Main) obrazovke vyberte Setup. Na obrazovke Setup stlačte klávesu Enter a potom zvoľte kalibráciu pre nízke teploty THERMOCOUPLE (C LO).
- d. **Prenosné počítače Palm.** Spustite Data Pro. Dotknite sa New, alebo zvoľte New v menu Data Pro. Dôjde k automatickej identifikácii termočlánku. Na hlavnej (Main) obrazovke sa dotknite kanálu, na ktorom je daný senzor. Na rozvinovacom menu zvoľte kalibráciu Thermocouple (C LO).
- 3. **Ak požadujete veľmi presné hodnoty teplôt, nakalibrujte termočlánok.** Vo väčšine prípadov to nie je nevyhnutné. Ak však chcete, môžete termočlánok dvojbodovo nakalibrovať. postupujte takto:
	- a. Umiestnite termočlánok do tekutiny so známou teplotou. Po stabilizácii merania zadajte teplotu (napr. 0°C).
	- b. Umiestnite termočlánok do tekutiny s inou známou teplotou. Po stabilizácii merania zadajte teplotu (napr. 100°C).

# **Príklad použitia:**

#### **Použitie termočlánku na meranie teploty tekutého dusíka a kyslíka.**

Walter Rohr (Easton, Pennsylvania) nám poskytol vynikajúcu mikrometódu skvapalnenia kyslíka (bod varu - 183°C) pomocou kvapalného dusíka (bod varu -196°C). Termočlánok je možné použiť na overenie rôznych teplôt varu týchto skvapalnených plynov. Kondenzačná nádoba je zhotovená z kúska 5mm plastovej hadičky a z 5 ml odmernej Beralovej pipety. Odrežte výstupok pipety na

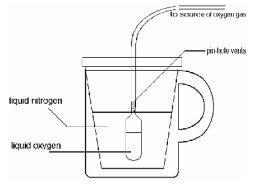

dĺžku asi 2 cm. Vsuňte výstupok do plastovej hadičky tak, aby tesnil. Ihlou urobte do výstupku pipety 4-5 malých dierok. Dierky budú slúžiť na odvod prebytočného kyslíka. Druhý koniec hadičky pripojte na zdroj kyslíka. Môže to byť nádoba s plynným kyslíkom alebo jednoduchý generátor kyslíka. Nebudete potrebovať veľa plynného kyslíka. Ak používate nádobu s kyslíkom, pustite z nej kyslík veľmi pomaly.

Do šálky na kávu dajte polystyrénový pohárik a naplňte ho do ¾ objemu tekutým dusíkom. Pustite prívod kyslíka do pipety a ponorte ju do tekutého dusíka. Do

menej ako10 minút by sa mala banka pipety naplniť viac ako do polovice modro sfarbeným tekutým kyslíkom.

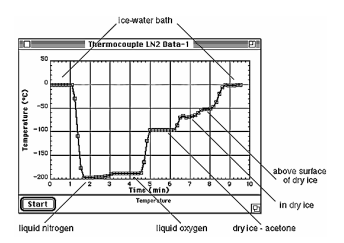

Kliešťami chyťte hrdlo pipety a vyberte ju z tekutého dusíka. Rýchlo odstráňte plastovú hadičku tak, že ju odstrihnete nožnicami. Vložte termočlánok do tekutého kyslíka a sledujte jeho teplotu. Uvidíte, že tekutý dusík a tekutý kyslík majú rozličné teploty varu (-196°C a -188°C, 77K a 85K).

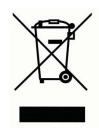

**Vernier Software & Technology**  13979 SW Millikan Way Beaverton, OR 97005-2886 **[www.vernier.com](http://www.vernier.com)**

> **Slovensko: PMS Delta s.r.o**. Fándlyho 1 07101 Michalovce **[www.pmsdelta.sk](http://www.pmsdelta.sk)**

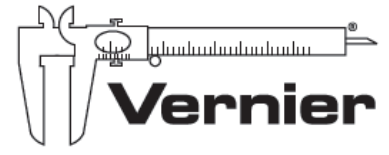

Measure, Analyze, Learn"

Preklad: Peter Spišák, 2008